# **2019-Oct-11 Sign Button**

Whenever a user is doing something, such as adding a new allergy to the chart, or placing a medication order, or writing a note, they have several options on what they can do

- 1. They can **delete** what they are working on.
- 2. They can **move** what they are working on to a drafts folder to complete later
- 3. They can **sign off and complete** what they are working on.

### **Current: preferred example**

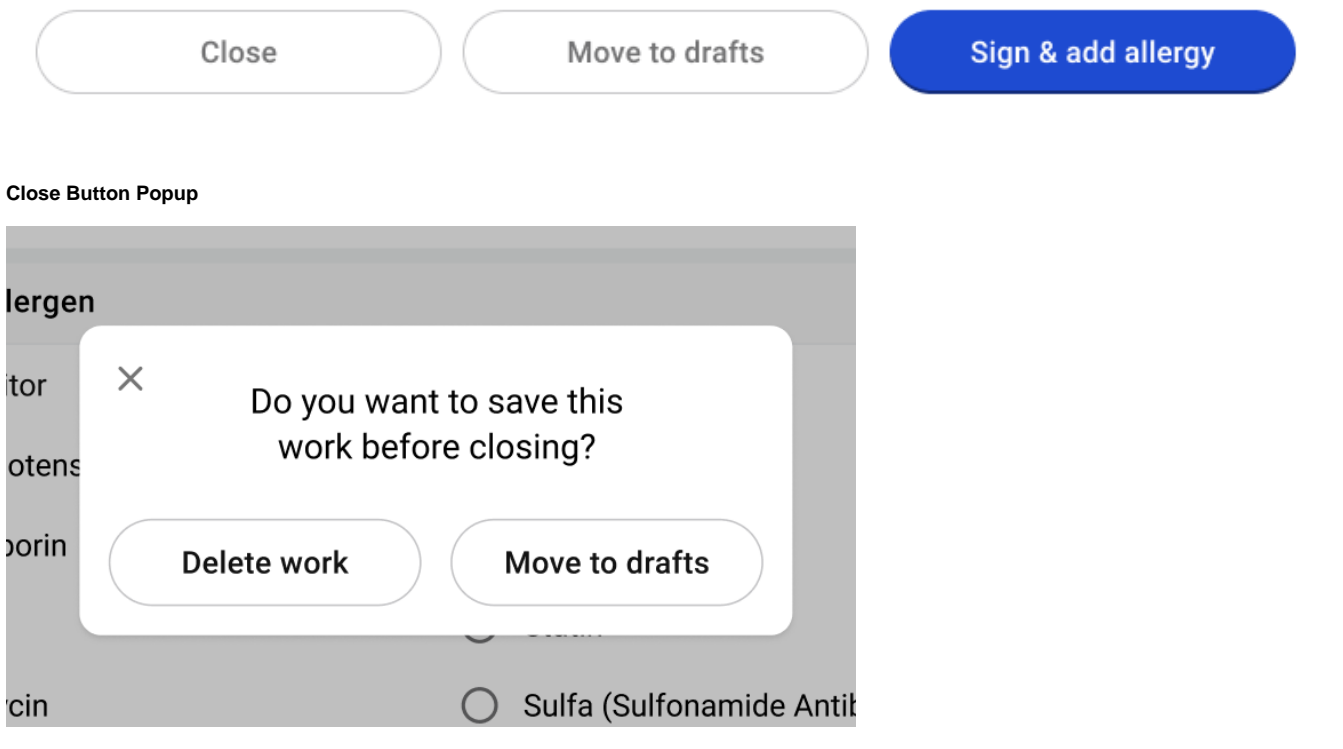

## **Some Thoughts**

#### **Close**

■ we need a button that is obvious on how to get out of this part of the EHR. Hence: Close

#### **Move to drafts**

- I wanted to avoid the word 'save'. Some people may assume save is the final step.
- **Move to drafts, suggests it will be stored in the drafts area to come back to later**
- I also didn't want a button that said 'save' on screen beside a button that read 'sign'. People may misinterpret the save button as something they have to click along the way..when in fact they only have to click it when they want to move this to drafts

#### **Sign & add allergy**

- not sure what the right terms here are
- In medicine, one speaks of 'signing their orders' or 'signing a document'. Sign is the right word.
- the second word after sign is based on the document being created.
- What is the other best word to suggest things are done: submit? complete? Ideally we can find a word that works across orders, actions, documents, etc. Submit I think is used generally across online sites to suggest something is complete and being sent to the server.

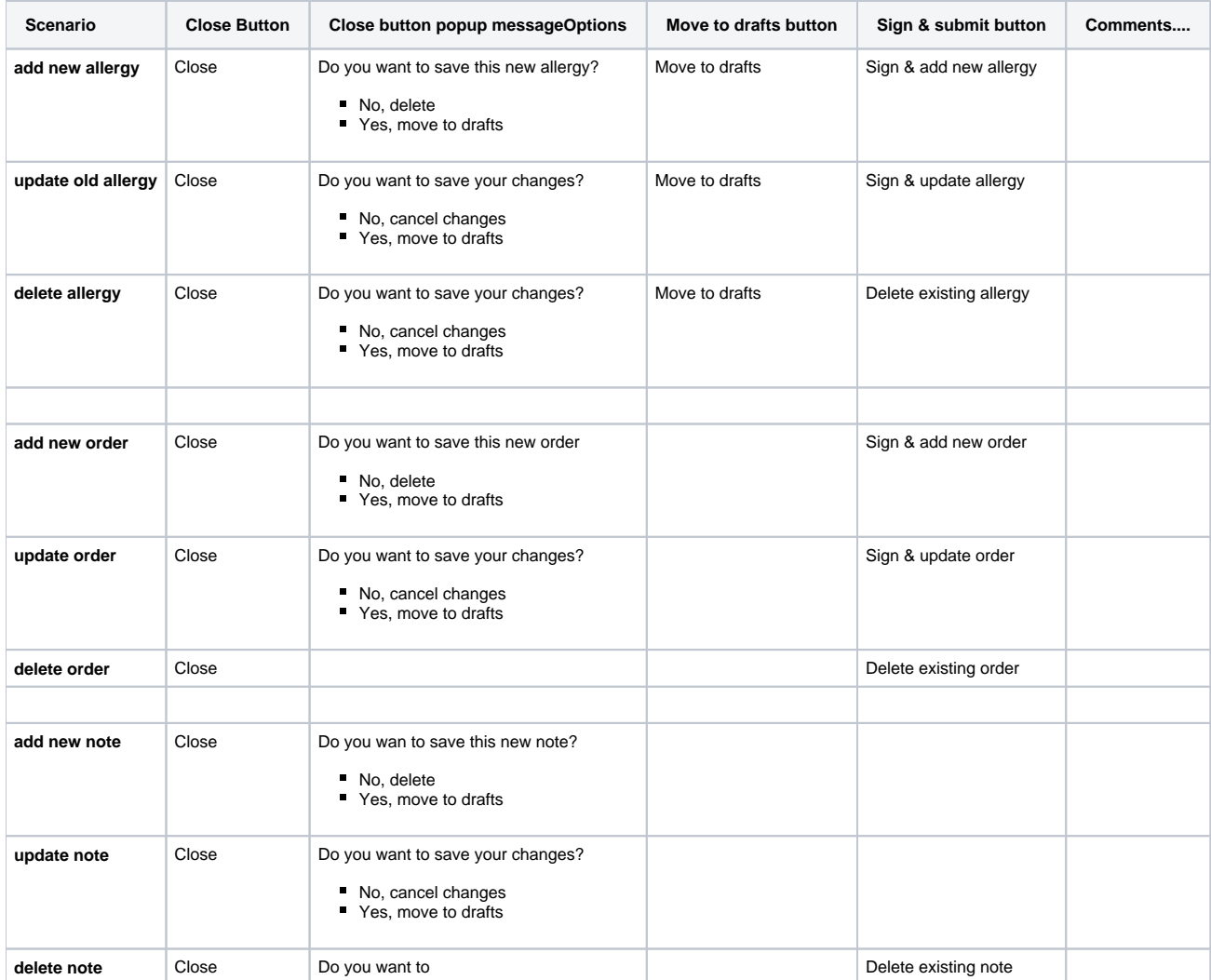

NOTE: if the close button is pressed in any scenario, and the user hasn't yet added anything to the form; automatically close the file without prompting the close message.

Old close message options

Delete

Move to drafts

Save updates to drafts

**Other / Older examples**

Close

Move to drafts

Sign & submit

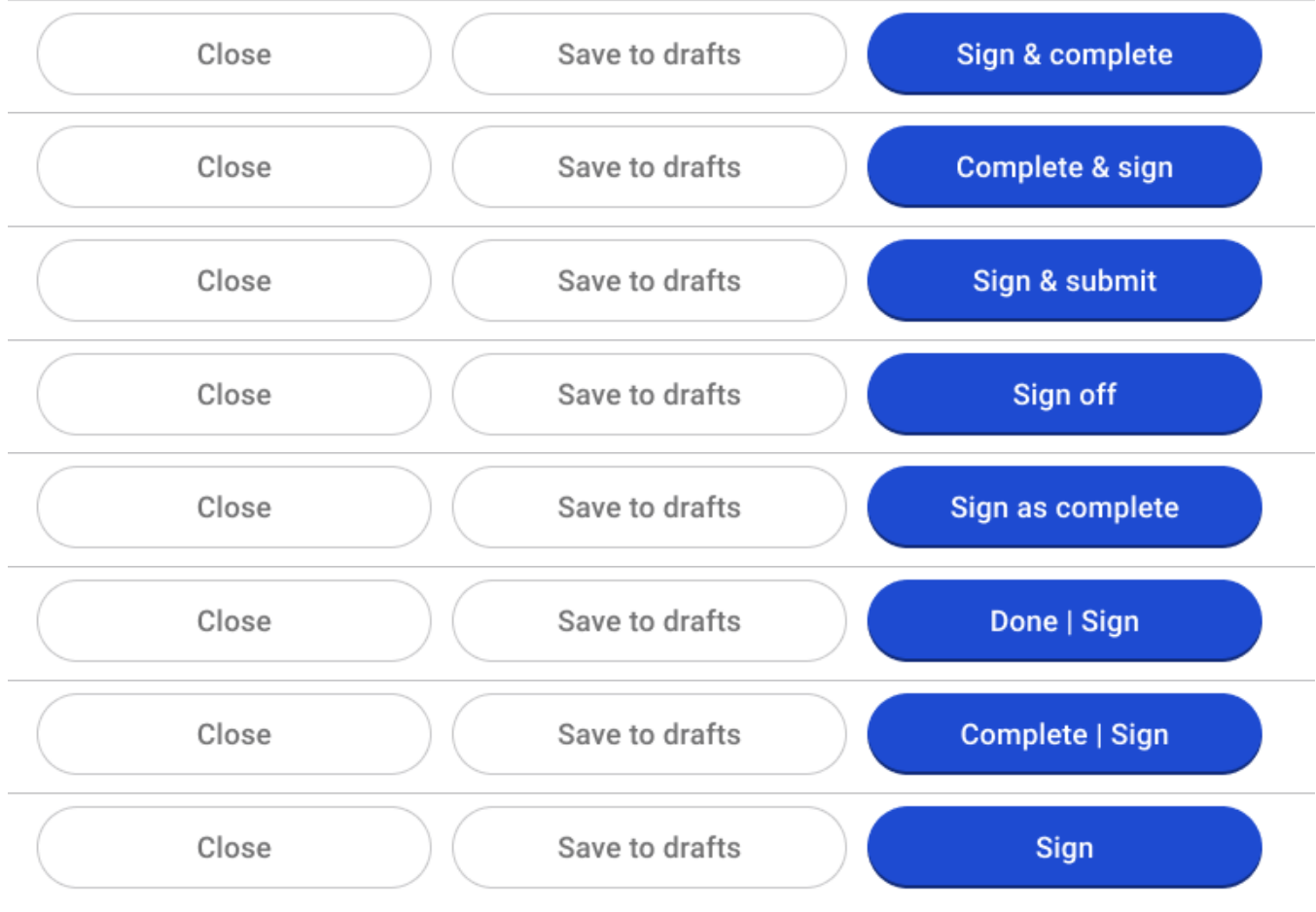

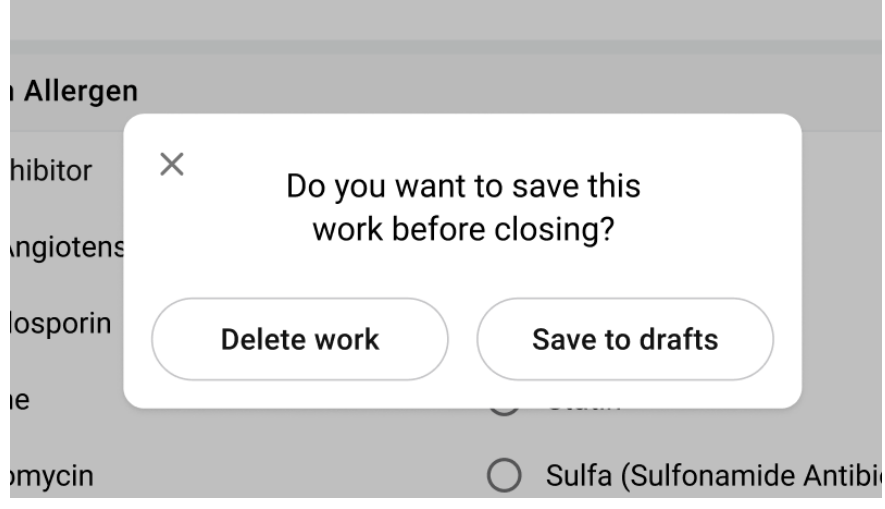